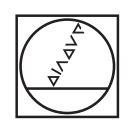

# **HEIDENHAIN**

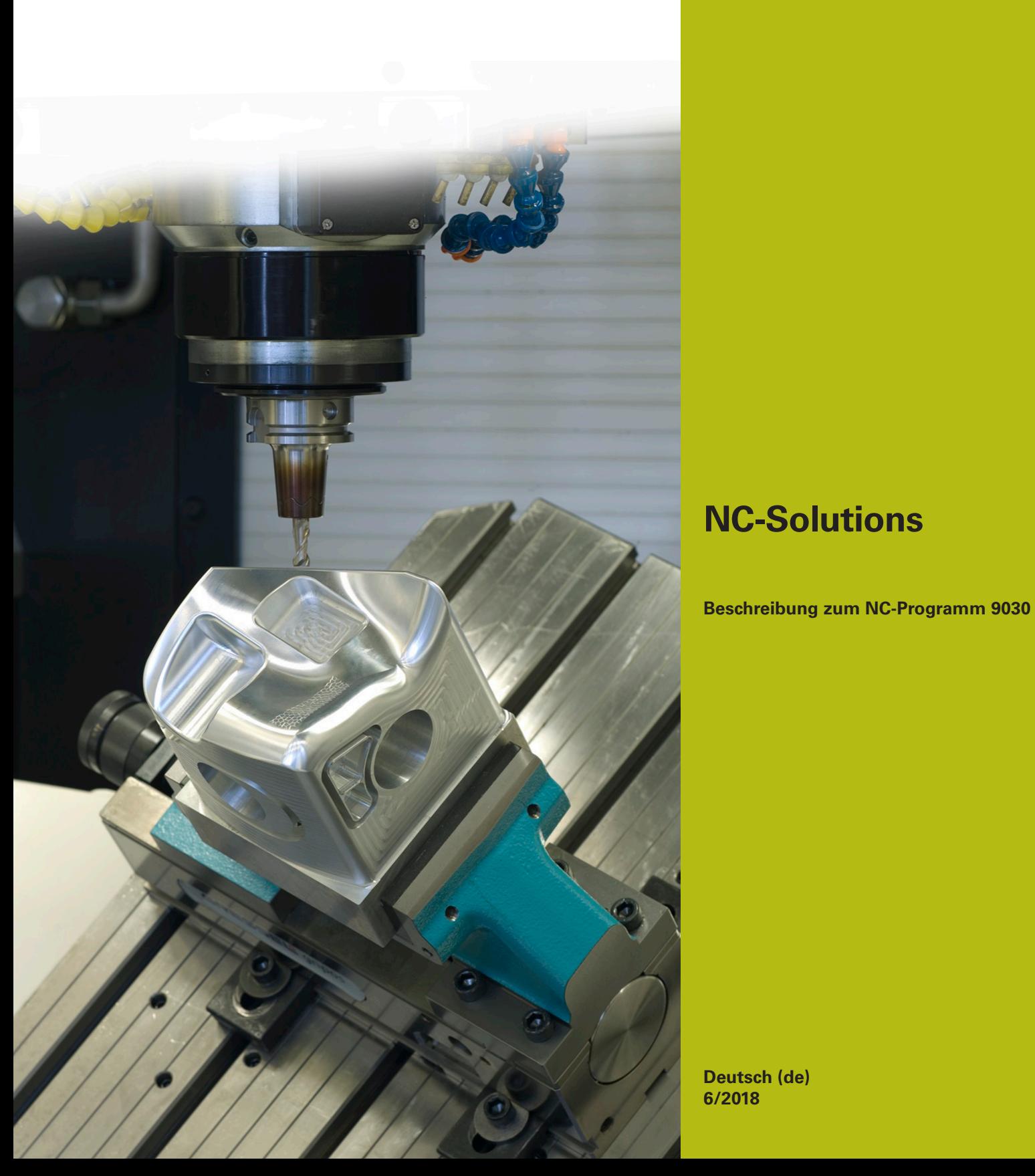

# **1 Beschreibung zu dem NC-Programm 9030\_de.h**

NC-Programm, um eine Auftragsnummer und eine fortlaufende Stückzahl auf ein Werkstück zu gravieren.

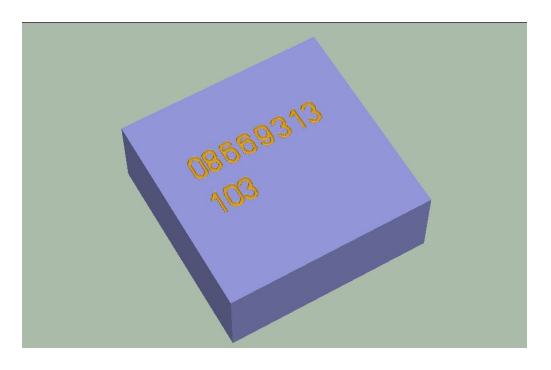

## **Anforderung**

Sie sollen auf ein Werkstück die Auftragsnummer gravieren. Zusätzlich soll die fortlaufende Stückzahl auf dem Werkstück graviert sein. Diese Stückzahl soll auch über das zwischenzeitliche Ausschalten der Steuerung hinaus gespeichert und weitergezählt werden.

### **Beschreibung NC-Programm 9030\_de.h**

Im NC-Programm 9030\_de.h definieren Sie zunächst das Rohteil und das Gravierwerkzeug. Danach fährt die Steuerung das Werkzeug frei. Als nächstes definieren Sie im NC-Programm alle für das Gravieren der Auftragsnummer nötigen Parameter. Anschließend ruft die Steuerung das NC-Programm 90301\_de.h, in dem der Graviervorgang programmiert ist. Wenn die beiden NC-Programme nicht im gleichen Verzeichnis gespeichert sind, müssen Sie hier den Programmpfad anpassen.

Nach dem Gravieren der Auftragsnummer definieren Sie die Parameter, die für das Gravieren der Stückzahl nötig sind. Danach öffnet die Steuerung die Tabelle 90304\_de.tab. Aus dieser Tabelle liest die Steuerung aus der Spalte Stueck die aktuelle Stückzahl aus. Anschließend erhöht sie die ausgelesene Stückzahl um eins, und schreibt den neuen Wert zurück in die Tabelle. Dann ruft die Steuerung das NC-Programm 90302\_de.h. In diesem NC-Programm ist das Gravieren der Stückzahl definiert.

Als letzten Schritt im NC-Programm fährt die Steuerung das Werkzeug frei und beendet das NC-Programm.

#### **Eingabeparameter**

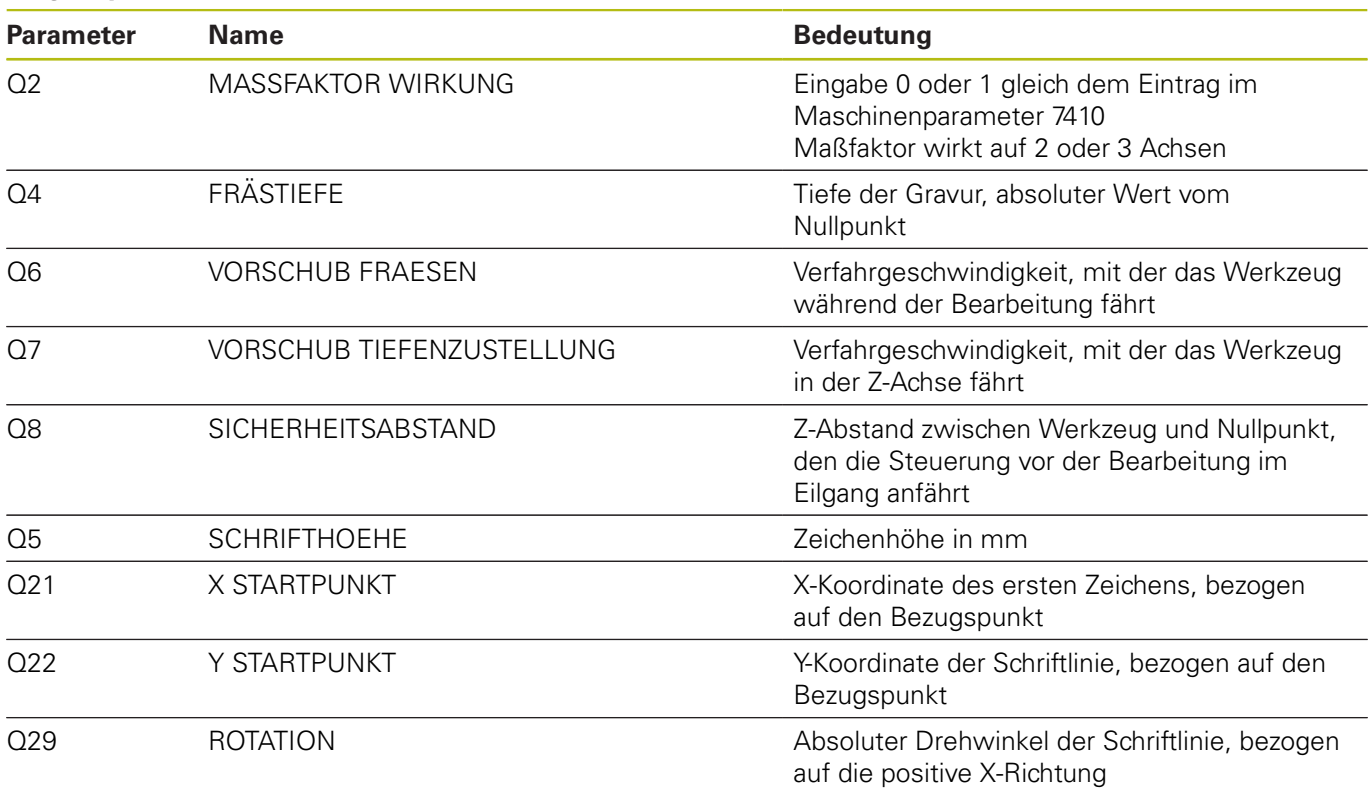

#### **Beschreibung NC-Programm 90301\_de.h**

NC-Programm, um die mehrstellige Auftragsnummer zu gravieren. Am Programmanfang öffnet die Steuerung die Tabelle 90303 de.tab. Anschließend liest sie den Wert der Zeile 0 Spalte 1 aus. Danach addiert die Steuerung zu dem ausgelesenen Wert 48 dazu, um den ASCII Code der Ziffer zu ermitteln. Als nächsten Schritt führt die Steuerung einen Sprung in das Unterprogramm LBL1 aus. In diesem Unterprogramm ist das Gravieren der Ziffer definiert. Anschließend verschiebt die Steuerung den Nullpunkt auf den Startpunkt der zweiten Ziffer. Nachdem die Steuerung aus dem Unterprogramm wieder in das Hauptprogramm zurückgesprungen ist, liest sie aus der Tabelle die Spalte 2 aus. Auch diese addiert die Steuerung mit 48 und springt in das Unterprogramm zum Gravieren der Ziffer. Diesen Ablauf wiederholt die Steuerung, bis alle acht Ziffern graviert sind. Wenn Sie eine Nummer mit mehr oder weniger als acht Ziffern gravieren möchten, müssen Sie den Block aus Lesen, Wandeln in ASCII Code und dem Unterprogrammaufruf für jede Ziffer wiederholen. Am Unterprogramm brauchen Sie keine Veränderungen vornehmen. Alle für das Gravieren benötigten Parameter haben Sie im NC-Programm 9030\_de.h definiert.

#### **Beschreibung NC-Programm 90302\_de.h**

NC-Programm, um die fortlaufende Stückzahl zu gravieren. Die im NC-Programm 9030\_de.h ermittelte Stückzahl übergibt die Steuerung im Parameter Q80 an dieses NC-Programm. Im ersten Programmteil zerlegt die Steuerung den Wert im Parameter Q80 so, das in den Q-Parametern Q70 bis Q72 die Ziffern für Hunderter, Zehner und Einser gespeichert sind.

Die Steuerung addiert zur Ziffer der Hunderter 48, um die Ziffer in den ASCII Code zu wandeln. Danach springt die Steuerung in das Unterprogramm LBL 1. In diesem Unterprogramm graviert sie die Ziffer und verschiebt den Nullpunkt auf den Startpunkt der zweiten Ziffer. Danach beendet sie das Unterprogramm und springt zurück ins Hauptprogramm. Nächster Schritt im Hauptprogramm ist das Wandeln der Zehnerstelle in den ASCII Code. Dann springt die Steuerung wieder in das Unterprogramm LBL1. Den gleichen Ablauf wiederholt die Steuerung dann nochmal für die Einserstelle der Stückzahl. Als letzten Programmschritt springt die Steuerung an das Programmende, und springt in das rufende NC-Programm 9030\_de.h zurück.

#### **Beschreibung Tabelle 90303\_de.tab**

In dieser Tabelle definieren Sie die zu gravierende Auftragsnummer. Die Tabelle besteht aus acht Spalten und einer Zeile. In jeder Spalte tragen Sie eine Ziffer der Auftragsnummer ein.

Wenn Sie eine Auftragsnummer mit einer anderen Anzahl von Ziffern gravieren wollen, dann müssen Sie die Tabelle entsprechend ändern. Auch im NC-Programm 90301\_de.h müssen Sie dann den Programmteil, in dem die Steuerung aus der Tabelle liest und das Ergebnis weiterverarbeitet, anpassen.

#### **Beschreibung Tabelle 90304\_de.tab**

In dieser Tabelle speichert die Steuerung die aktuelle Stückzahl, damit der Wert auch über das Ausschalten der Maschine erhalten bleibt. Die Tabelle besteht aus einer Zeile und einer Spalte, in die die Steuerung den Wert schreibt..

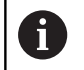

Programmdurchläufe im Programmtest zählt der Werkstückzähler mit.

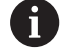

Bevor Sie eine neue Serie starten, müssen Sie den Zähler in der Tabelle auf Null zurücksetzen.